Como usar las computadoras en el lab de Unix para poder usar el Command Prompt:

le damos Ctr+Alt+delete

El username que vamos a poner es: <SERVICE TAG>\EEPL-3

<SERVICE TAG> tiene que ser en minuscula y es el numero encima de la computadora.

\ es la diagonal que está encima de enter

El password es: 1ng3n13r1@

AHORA INTRODUZCAN EL USB EN UN PUERTO DE USB Y ABRAN EL NOTEPAD++

Escriban el siguiente código:

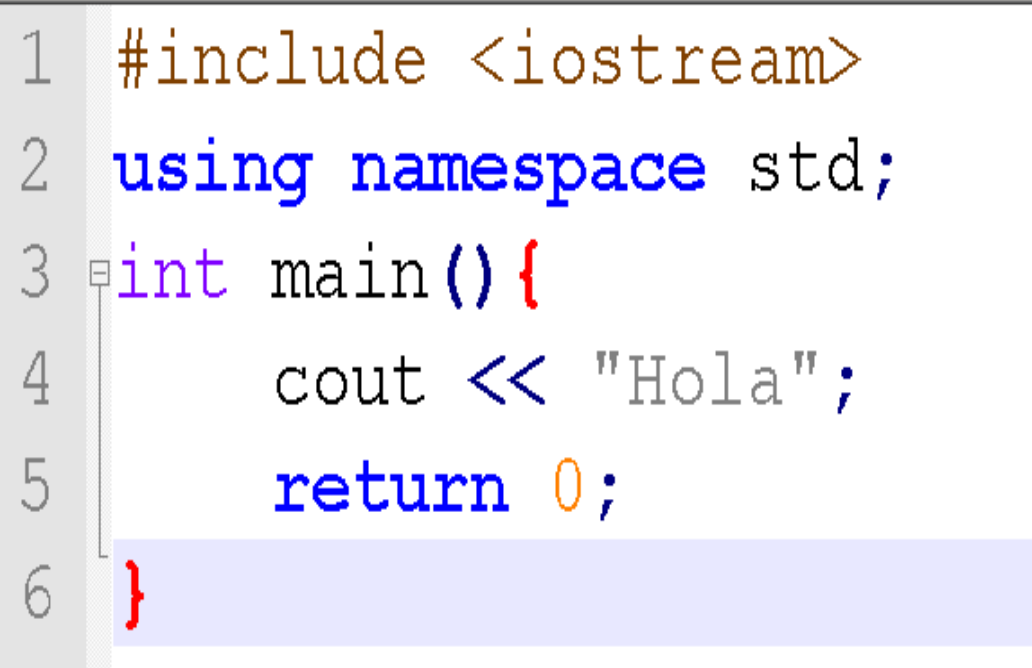

Lo salvan en el folder MinGW\bin en formato c++ con el nombre: hola.cpp

Para abrir la ventana de comando hay que ir al menu>Run>Open current dir cmd tal y como indica la siguiente figura:

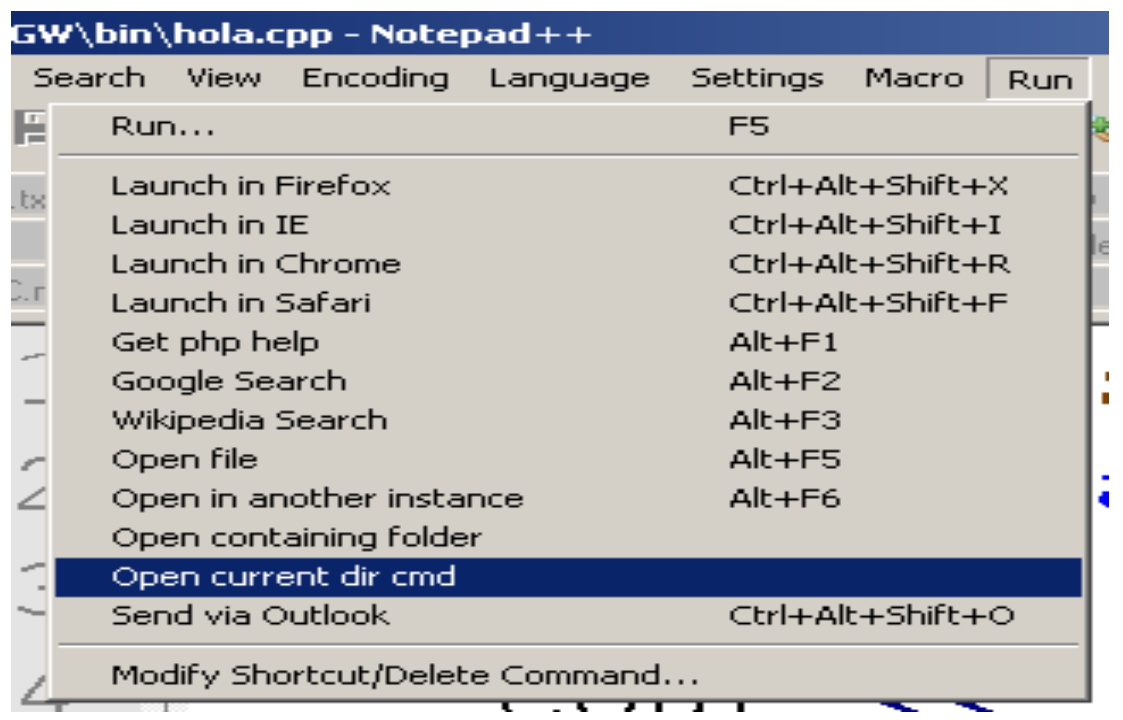

Una vez abierta la ventana negra de comando hay que escribir lo siguiente: g++ hola.cpp -o hola.exe

Si compila bien, aparecerá la siguiente línea:

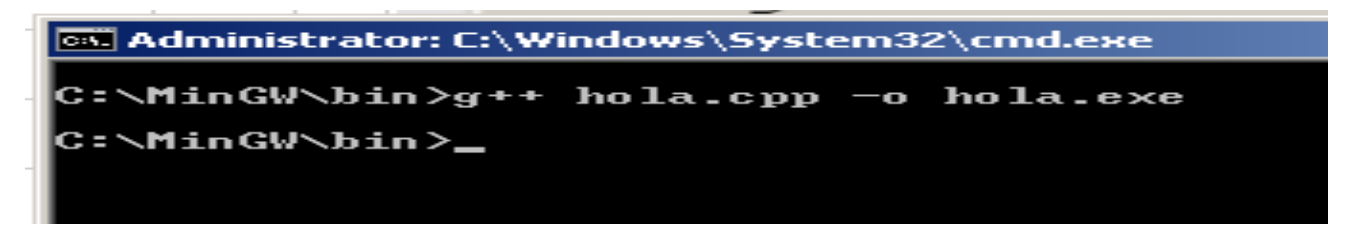

Para ejecutar el programa y ver lo que hace hay que escribir: hola.exe

```
es Administrator: C:\Windows\System32\cmd.exe
C:\MinGW\bin>g++ hola.cpp —o hola.exe
C:\MinGW\bin>hola.exe
lo 1a
}:\MinGW\bin>_
```